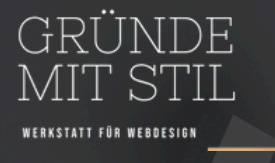

## WEBSITE 10 SCHRITTE ZUR ERSTELLUNG EINER PROFESSIONELLEN

inkl. diverser Tools

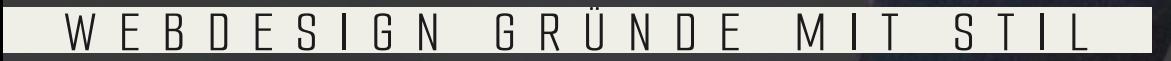

WWW.GRUENDEMITSTIL.DE

W E B D E S I G N G R U N D E M I I S T I L

 $\mathsf{P}'$ 

 $\overline{C}$ 

 $\overline{\underline{\phantom{0}}}%$ 

 $\Box$ 

<u>က</u>

 $\Box$ 

 $\overline{\phantom{0}}$ 

 $\Box$ 

 $\Box$ 

 $\overline{\phantom{0}}$ 

5

 $\overline{\geq}$ 

ப

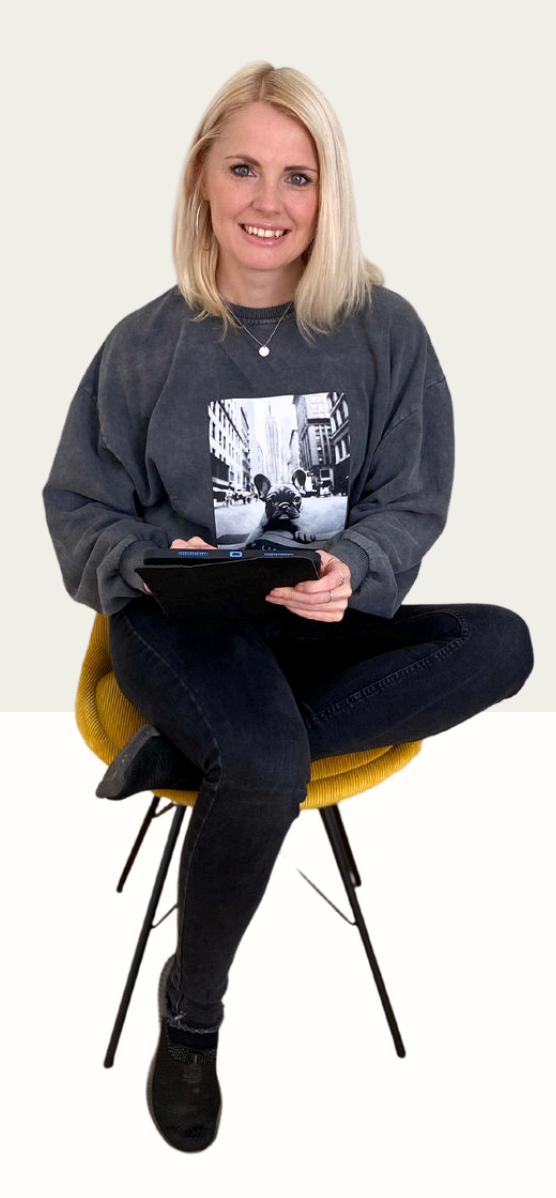

### Hallo, ich bin Anna Becker von Gründe mit Stil.

Ich bin Expertin im Webdesign und in der strategischen Erstellung von professionellen WordPress Websites für Unternehmen.

Mein Kontakt:

info@gruendemitstil.de Instagram: @gruendemitstil

## **Schritt Nr. 1**

Definiere Deine Zielgruppe und Markenwerte für Deine zukünftige Website. Lege der Website-Ziele fest.

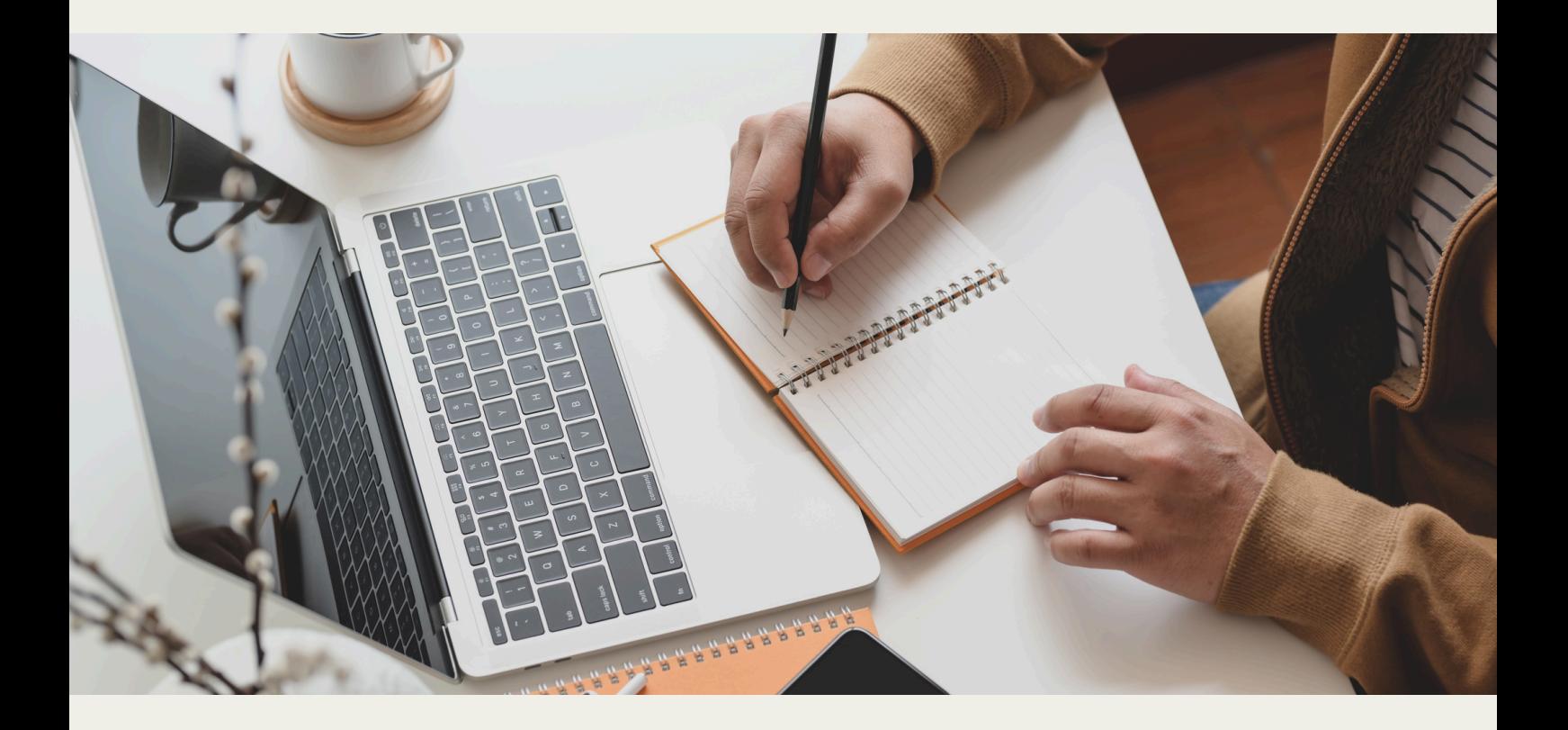

## **Schritt Nr. 2**

Ermittle die Plattform und die Tools, die für die Erstellung Deiner Website verwendet werden. Zum Beispiel:

- Programmierung durch einen Website-Programmierer
- WordPress Open-Source-Software [\(https://de.wordpress.org](https://de.wordpress.org/))
- Ein PageBuilders auf Basis von WordPress (z. B. Elementor, Divi, Gutenberg etc.)
- Webflow Editor
- Baukasten wie Wix oder Jimdo
- Baukasten von diversen Hoster (z. B. GoDaddy, Strato etc.)

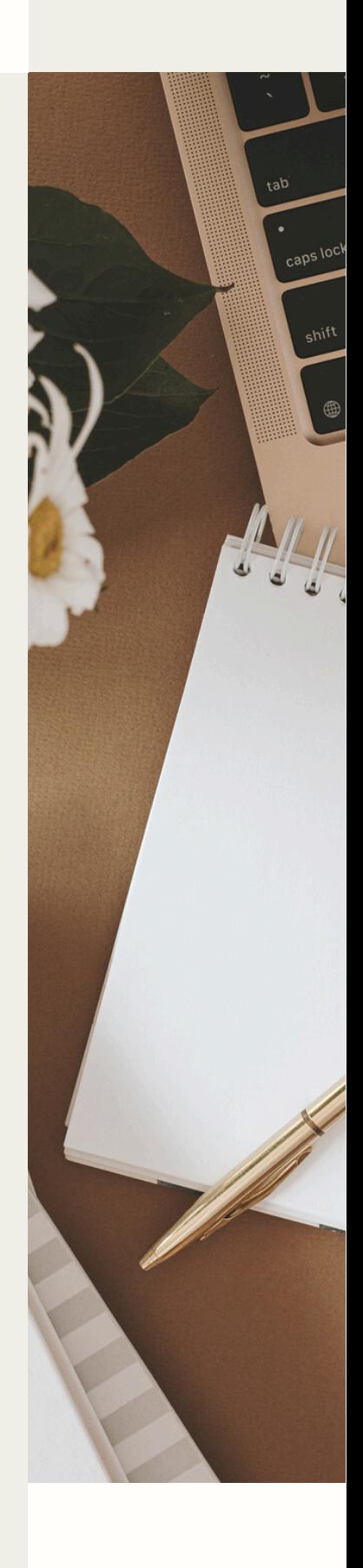

## **Schritt Nr. 3**

Wähle die Domain und Webhosting aus.

### DOMAIN

Hauptregel für eine Domainwahl -> kurz, einfach und eindeutig! Beachte die Rechte der Dritter.

- Auf den Websites [https://www.checkdomain.de](https://www.checkdomain.de/) oder [https://www.domain.de](https://www.domain.de/) kannst Du prüfen, ob die Domain frei ist.
- Recherchiere in den Suchmaschinen, ob Deiner oder ähnlicher Wunschdomainname bereits existiert. Prüfe unbedingt deinen Wunschdomainnamen mit diversen Endungen (.com, .org, .info etc.)
- Checke unbedingt das Handelsregister: [https://www.handelsregister.de/rp\\_web/normalesuche.xhtml](https://www.handelsregister.de/rp_web/normalesuche.xhtml) .
- Prüfe nationale Marken in Deutschland über das Marken- und Patentenregister:<https://www.dpma.de/>
- Du kannst Deine Domain durch eine spezielle Anwaltskanzlei prüfen lassen.

## **Schritt Nr. 3**

## WEBHOSTING

Wichtig:

- der Hoster soll schnelle Server haben,
- einen guten Support anbieten,
- in Europa ansässig sein (verlangt DSGVO).

Schließe einen Auftragsverarbeitungsvertrag (AV-Vertrag mit Deinem Hoster (DSGVO-Regelung).

## WEBHOSTING - MEINE EMPFEHLUNGEN:

Raidboxes, WebGo, all-inkl.com

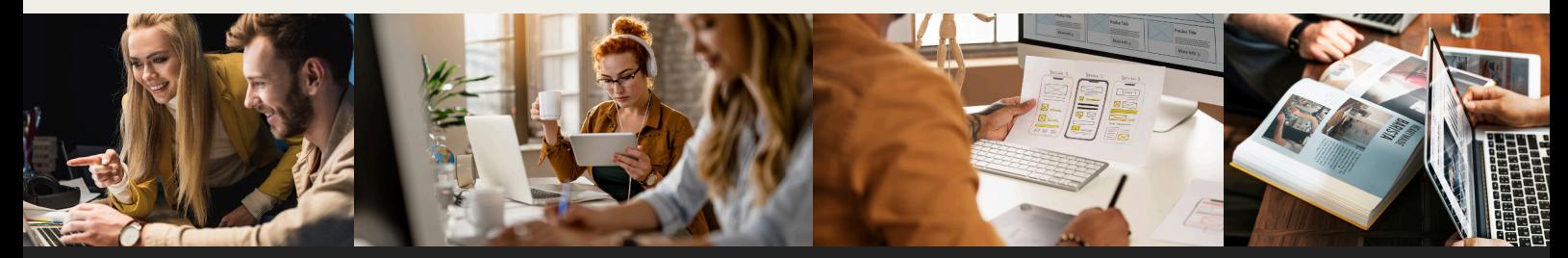

## **Schritt Nr. 4**

Erarbeite die Struktur Deiner Website und Website-Menü:

z. B. Startseite, Über mich, Leistungen, Kontakt, Impressum, Datenschutzerklärung.

Führe Keywordrecherche (SEO-Optimierung) durch und schreibe Texte basierend darauf für alle Seiten.

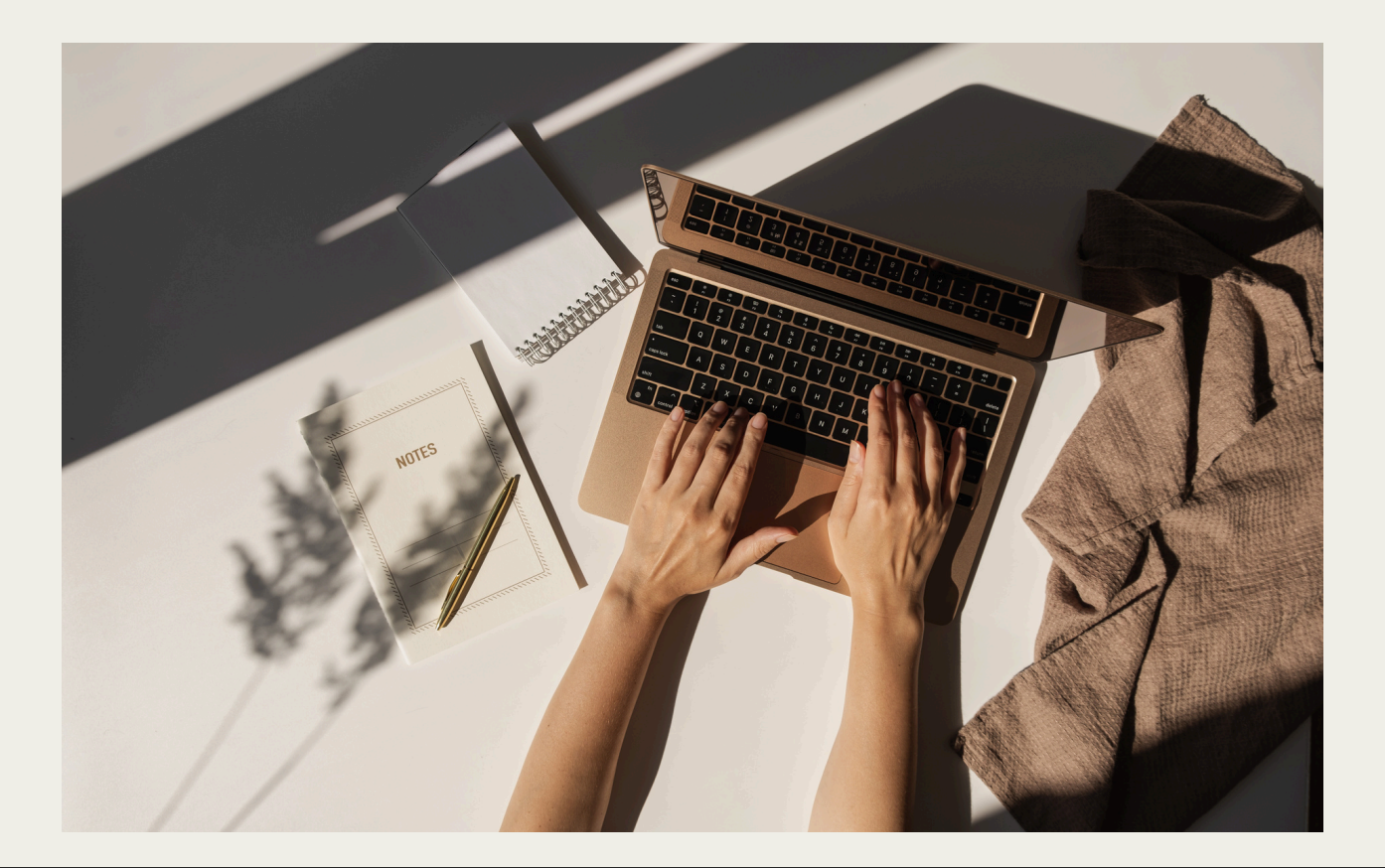

## **Schritt Nr. 4**

Die Tools für eine gute Keywordrecherche findest Du in meinem Blog-Beitrag unter folgendem Link:

[https://gruendemitstil.de/die-besten](https://gruendemitstil.de/die-besten-keywordrecherche-tools-fuer-deinen-blog-oder-deine-website/)[keywordrecherche-tools-fuer-deinen-blog](https://gruendemitstil.de/die-besten-keywordrecherche-tools-fuer-deinen-blog-oder-deine-website/)[oder-deine-website/](https://gruendemitstil.de/die-besten-keywordrecherche-tools-fuer-deinen-blog-oder-deine-website/)

Für die Erstellung eines Impressums und einer Datenschutzerklärung empfehle ich folgende Website

[https://www.e-recht24.de](https://www.e-recht24.de/) (keine Werbung).

In der kostenlosen Version bei erecht24 werden nicht alle Tools für Datenschutzerklärung abgedeckt, deswegen empfiehlt sich eine Premium Version zu erwerben.

## **Schritt Nr. 5**

Erstelle Design-Entwürfe für Deine zukünftige Website. Benutze dafür ein Webdesign-Tool "Figma".

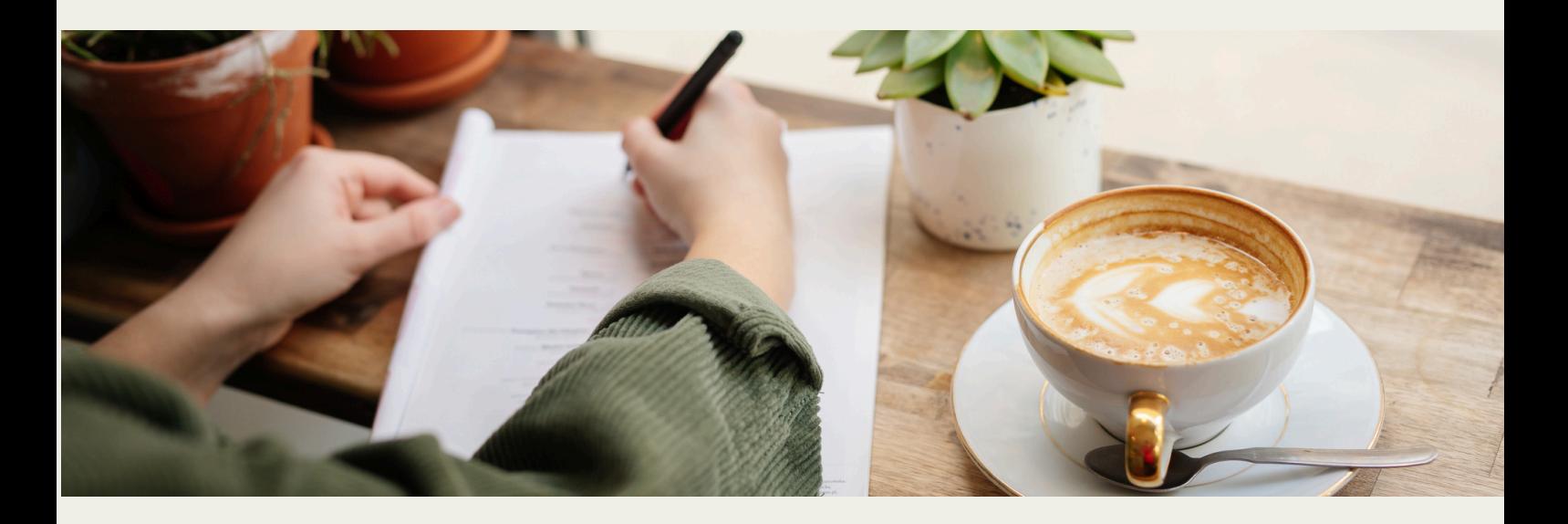

# DESIGN

### FARBPALETTE

<https://color.adobe.com/de/create/color-wheel>

<https://coolors.co/>

Bei Pinterest den Stichwort "color palette" eingeben.

## **Schritt Nr. 5**

DESIGN - BEACHTE DAS URHEBERRECHT!

#### **SCHRIFTEN**

Kostenlose: [https://fonts.google.com](https://fonts.google.com/)

#### Kostenpflichtige:

[https://50fox.com](https://50fox.com/)  [https://scratchones.com](https://scratchones.com/)

#### TEXT

Rechtschreibprüfung: [https://mentor.duden.de](https://mentor.duden.de/)

Textvorschlag: https://chat.openai.com

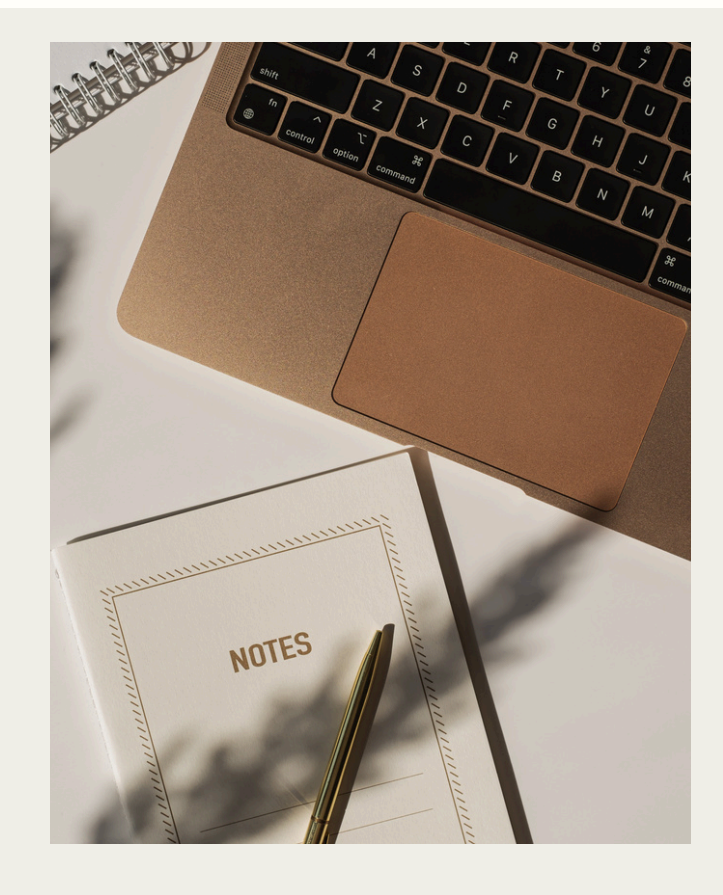

#### Schriften-Paare:

<https://www.fontpair.co/all>

<https://fontjoy.com/>

**Schritt Nr. 5** DESIGN BILDER (FOTOSTOCKS)

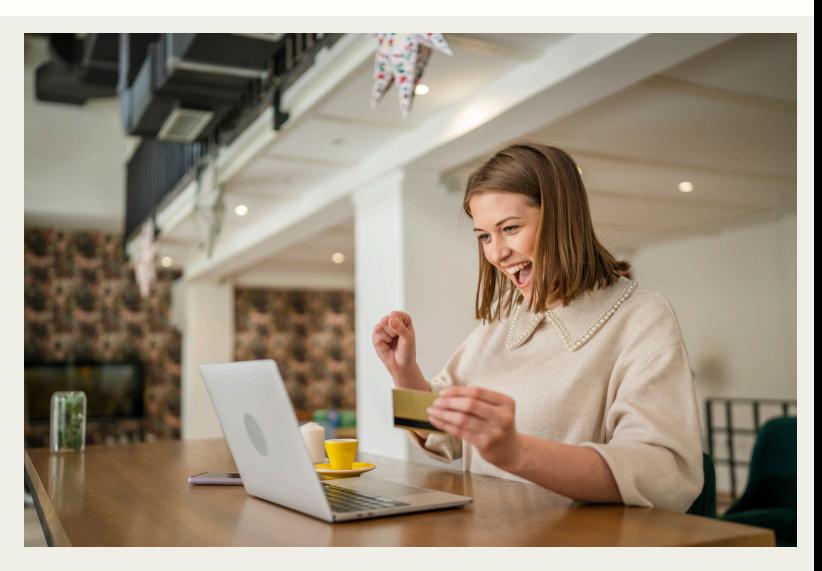

#### Kostenlose:

<https://pixabay.com/de>(Nennung des Autors nicht nötig) [https://www.pexels.com/de-de \(](https://www.pexels.com/de-de)Namensnennung nicht erforderlich) <https://unsplash.com/de>(Keine Nennung erforderlich, aber Angabe des Urhebers erwünscht!)

#### Kostenpflichtige:

<https://stock.adobe.com/de> [https://de.freepik.com](https://de.freepik.com/) (es gibt auch eine kostenlose Version, Urhebernennung erforderlich) [https://de.depositphotos.com](https://de.depositphotos.com/) 

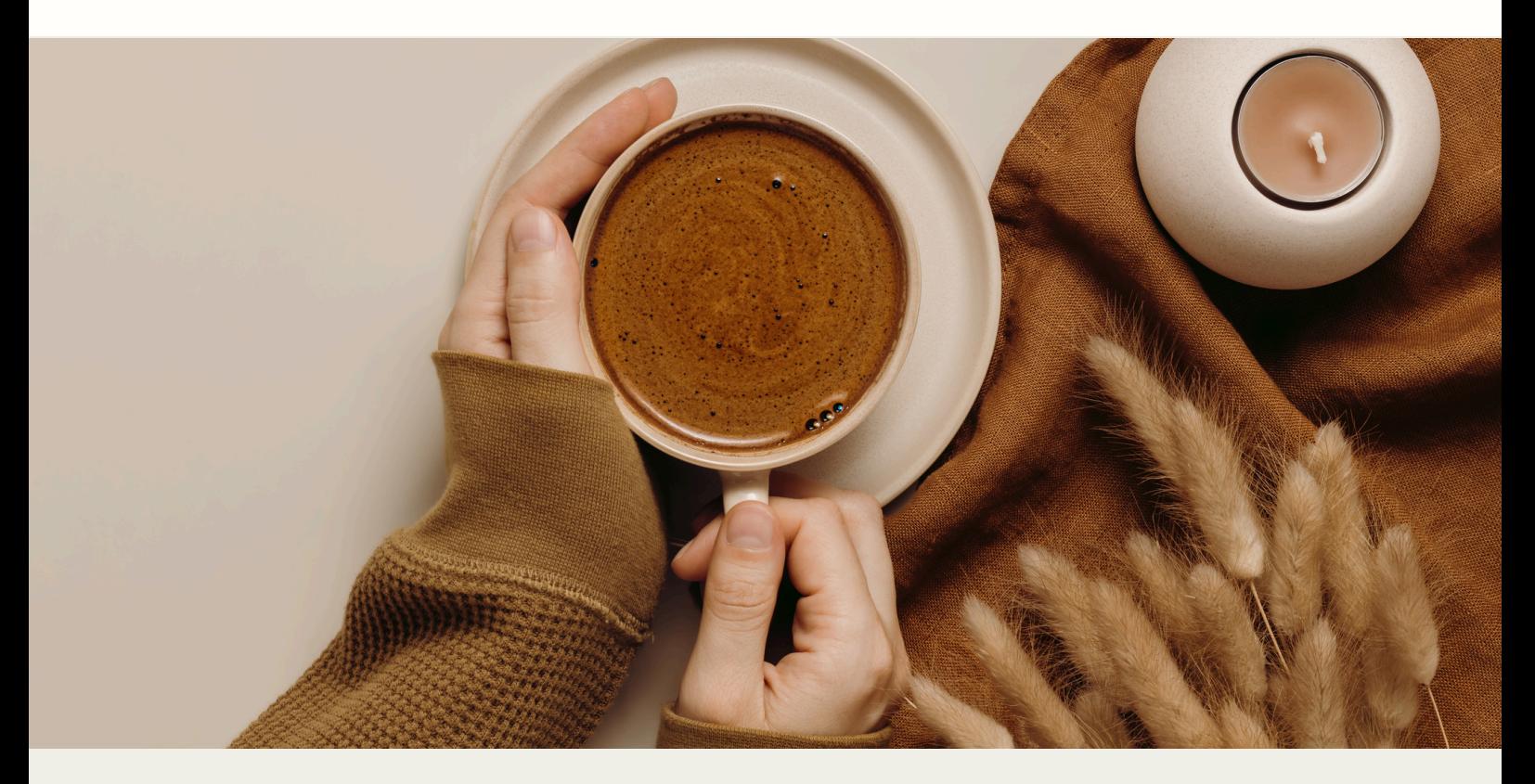

## **Schritt Nr. 6** AUFBAU DER WEBSITE

Verbinde Deine Website mit der ausgewählten Domain. Schalte einen Wartungsmodus ein.

Setze Deine Design-Entwürfe online um, indem Du die Plattform nutzt, die Du im Schritt 2 ausgewählt hast. Für den Website-Aufbau verwende ich persönlich WordPress in Kombination mit dem Elementor Page Builder.

### **Schritt Nr. 7**

## RESPONSIVE

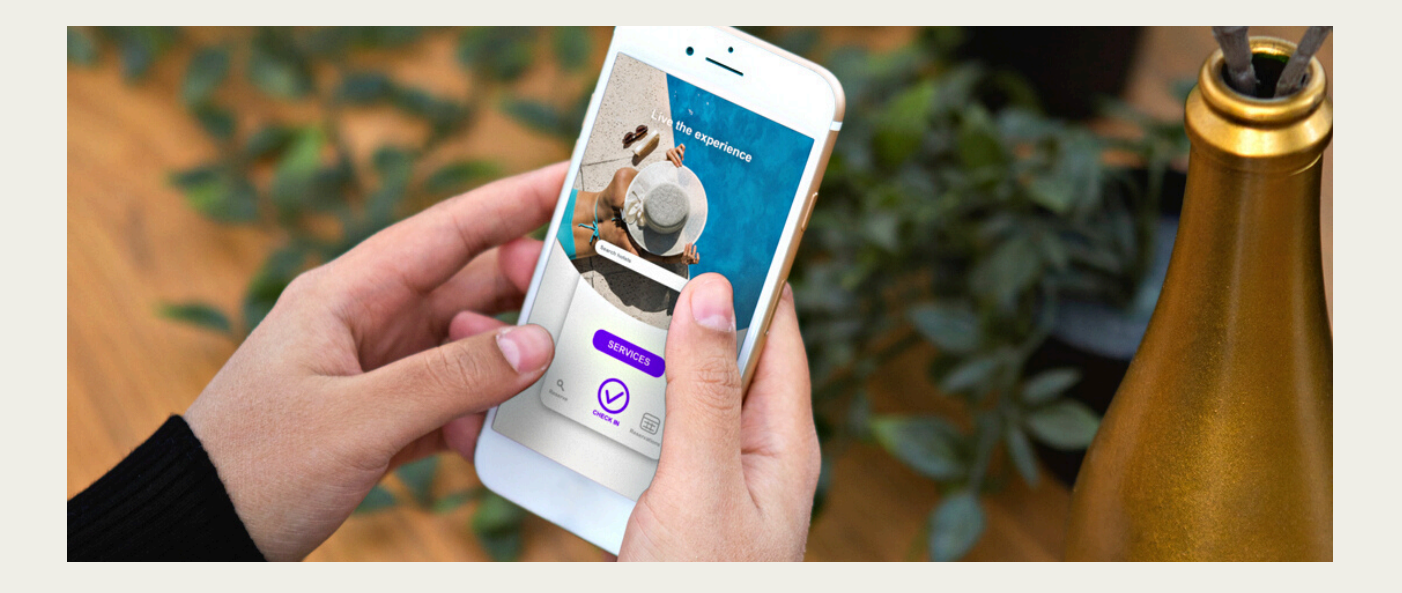

Wenn Dir die Desktop-Version der Website gefällt, passe die gesamte Website für die mobile Version an. Deine Website soll auf jedem Gerät, sei es ein Handy, Tablet oder ein anderes, optisch ansprechend dargestellt werden.

Mit dem Elementor Page Builder kannst Du dies mühelos umsetzen.

## **Schritt Nr. 8** COOKIE-BANNER

Wenn Du auf der Website personenbezogene Daten von Besuchern sammelst und diese an Dritte (z. B. Google Analytics, Facebook Pixel, Calendly etc.) weitergibst, benötigst Du ein Cookie-Banner.

Gemäß DSGVO musst Du für die Übermittlung/Speicherung von Daten die Einwilligung Deines Nutzers einholen. Für technisch notwendige Cookies ist kein Banner-Cookie erforderlich.

Wenn Du keine Drittdienste, die Daten Deiner Website-User sammeln, auf Deiner Website hast, benötigst Du KEINEN Cookie-Banner.

## **Schritt Nr. 9**

## OPTIMIERE DEINE WEBSITE

Sorge dafür, dass die Bilder, Geschwindigkeit und die Leistung Deiner Website optimiert sind.

In meinem Blog-Artikel habe ich alle dafür notwendigen Plugins für WordPress zusammengefasst. Du kannst ihn gerne unter folgendem Link lesen:

[https://gruendemitstil.de/die-ultimative-website-optimierung-die](https://gruendemitstil.de/die-ultimative-website-optimierung-die-macht-der-wordpress-plugins/)[macht-der-wordpress-plugins/](https://gruendemitstil.de/die-ultimative-website-optimierung-die-macht-der-wordpress-plugins/)

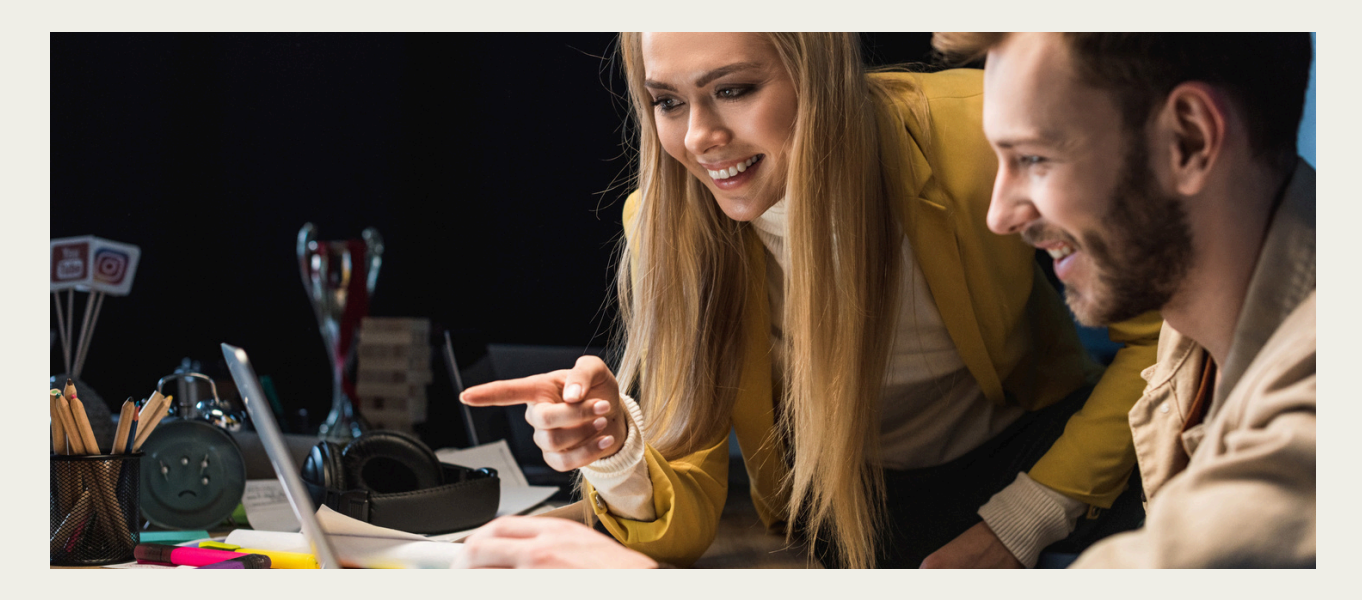

## **Schritt Nr. 10**

## ANBINDUNG AN GOOGLE SEARCH **CONSOLE**

Wenn Deine Website fertig ist, verbinde sie mit der Google Search Console ([https://search.google.com/search-console?hl=de\)](https://search.google.com/search-console?hl=de).

Mit diesem Tool kannst Du die Indexierung aller Unterseiten Deiner Website sowie die Performance (z. B. Klickrate, Google-Platzierung usw.) überwachen.

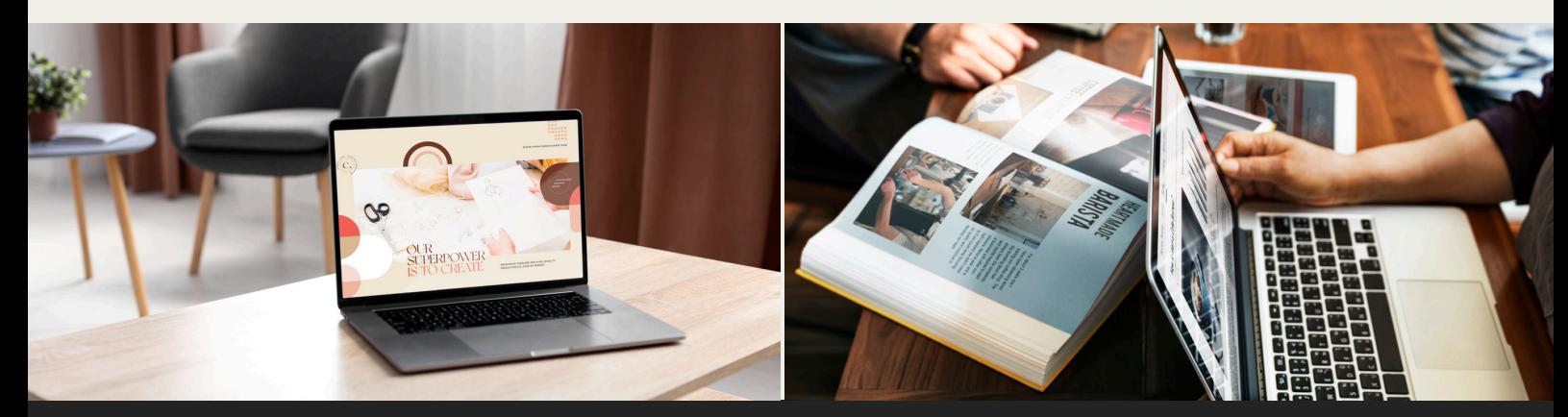

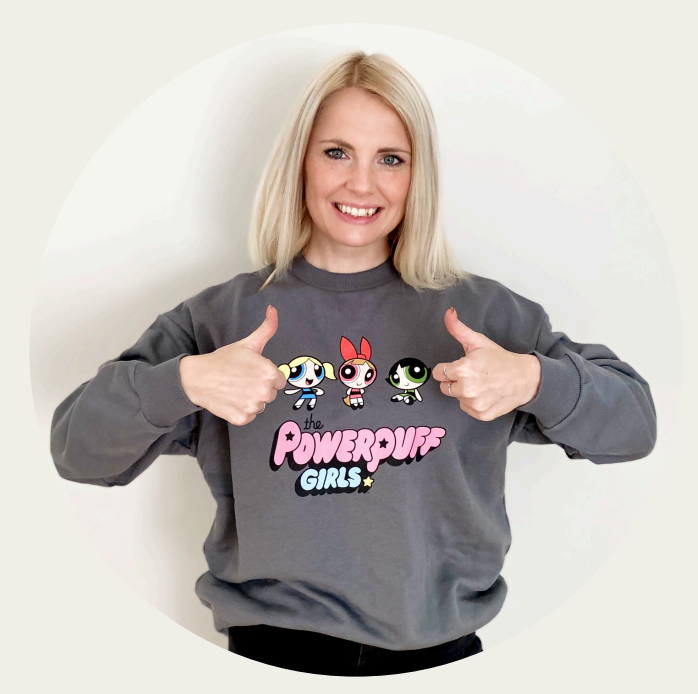

Vielen Dank für Deine Aufmerksamkeit! Ich hoffe, Du konntest viele nützliche Informationen für Dein zukünftiges Website-Projekt mitnehmen.

## BONUS:

Wenn Du diesen Website-Guide mit meiner Markierung [@gruendemitstil](https://www.instagram.com/gruendemitstil/) auf Instagram teilst (schreibe mir bitte per DM bei Instagram) schenke ich Dir als Dankeschön mein Zoom-Sitzung-Video mit einem umfassenden Tutorial, das Dir zeigt, wie Du das Webdesign-Tool Figma für die Erstellung von Designs nutzen kannst. In diesem Video erstelle ich live ein Design und erkläre alle Grundlagen vom diesem Tool.

Benötigst Du doch eine Unterstützung für die Erstellung Deiner zukünftigen Website?

Im Dezember 2023 startet mein Online-Kurs "PageCreator PRO". Ich führe Dich von null auf zu einer fertigen WordPress Website - Schritt für Schritt mit meiner Unterstützung. Für Anfänger geeignet.

Mehr darüher kannst Du hier lesen und Dich auf die Warteliste eintragen:

https://gruendemitstil.de/website-erstellungonline-kurs/

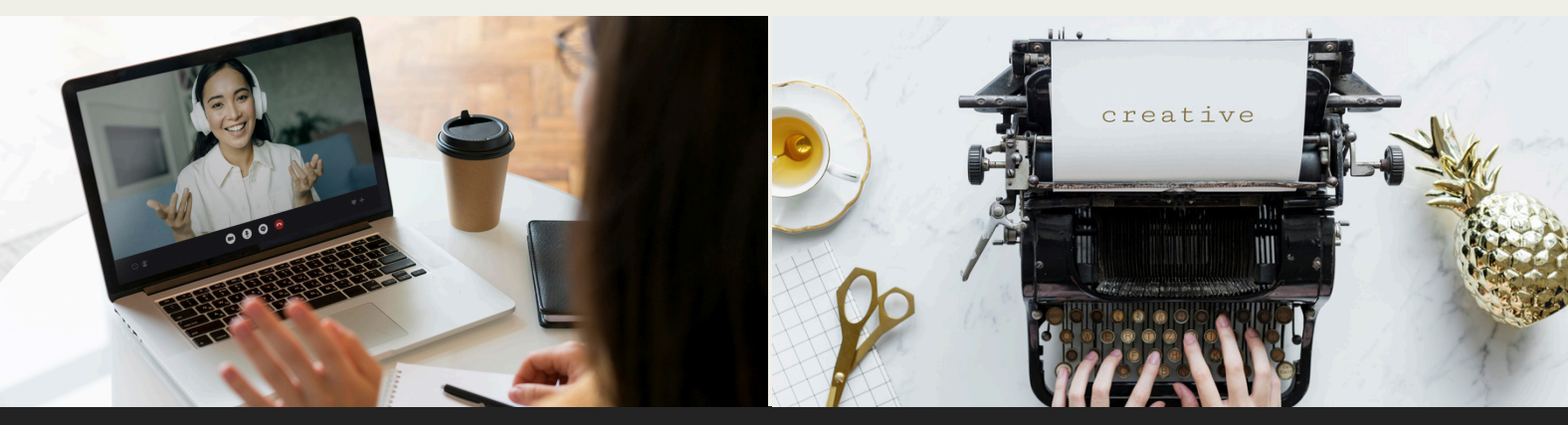

Hast Du keine Zeit, Dich mit der Erstellung einer Website auseinander zu setzen und möchtest Dich lieber auf Dein Kerngeschäft konzentrieren?

> Ich biete Dir individuelle WordPress Website-Erstellung im 1:1-Format. Wie Du sicherlich weißt, wirkt sich eine professionelle Website unmittelbar auf Deine Dienstleistungen und Produkte aus und formt eine bestimmte Meinung bei Deiner Interessenten und Kunden.

> > Mit meiner Website lenkst Du definitiv die Aufmerksamkeit Deiner Interessenten und Kunden gezielt auf Deine Produkte und Dienstleistungen. Denn die Website wird professionell, strategisch und exklusiv gestaltet.

> > > Termin zu einem kostenfreien und unverhindlichen Erstgespräch buchen:

 $\frac{\text{https://gruendemitstil.de/}}{}$  $term in \texttt{buchung}\angle$